How to pay taxes using payment apps

## 1 PayPay

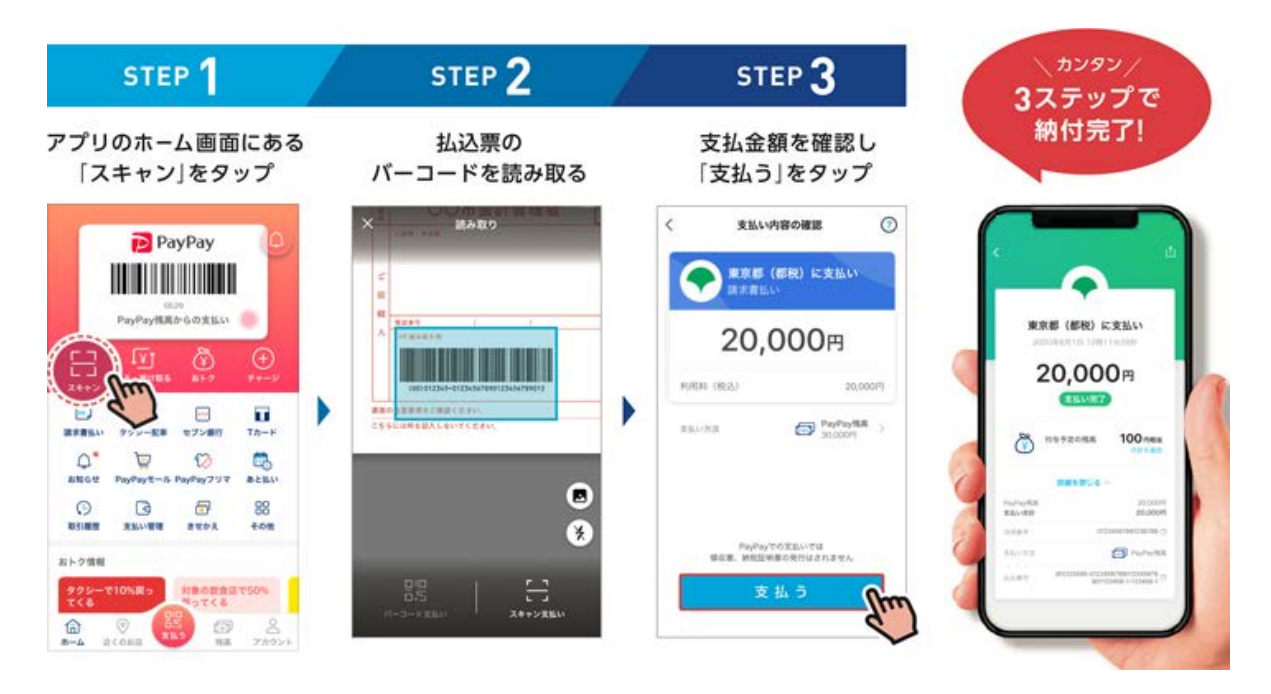

Step 1: Tap the scan  $(2 + r)$  button from the app's home screen

Step 2: Use your phone to scan the barcode on your tax notice.

Step 3: Check the amount charged is correct and tap the pay (支払う) button.

## 2 LINE Pay

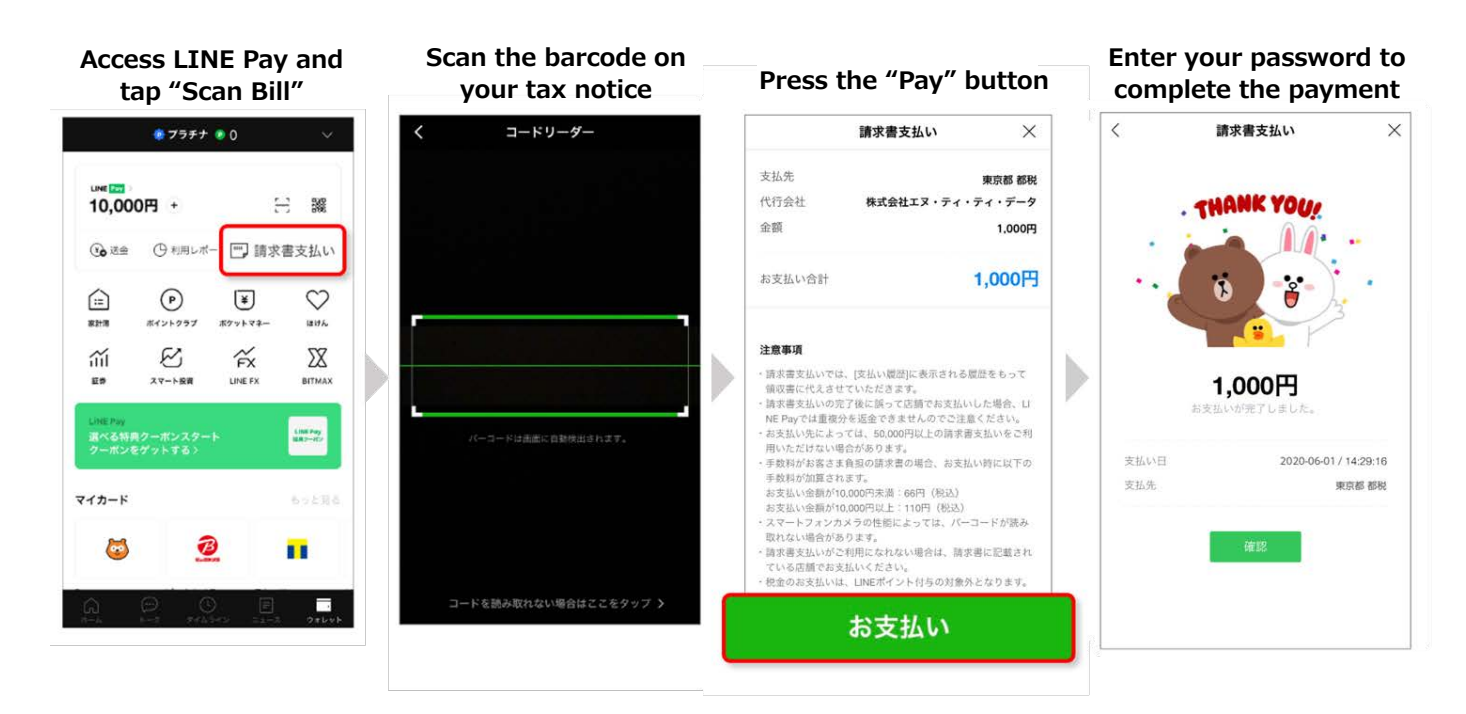